# Exploratory Data Analysis with GGplot

Russell Almond

August 27, 2020

#### **Tidyverse Software**

For this example, we are going to use GGplot, which is part of the tidyverse. Tidyverse is an extra layer on top of R which makes it easy to manipulate data as a kind of a workflow. Note that tidyverse is actually a meta-package: it downloads a number of generally useful packages, including GGplot (GG stands for *Grammar of Graphics*, a book about how to build up complex plots from smaller pieces.)

The command install.packages() installs packages, that is, it downloads them from the CRAN library to your local computer. The command library() tells R that you want to use that package in this session. You need to run library() every time, but you only need to run install.packages() once.

```
if (!("tidyverse" %in% row.names(installed.packages()))) {
 install.packages("tidyverse",repos="https://cloud.r-project.org",dependencies=TRUE)
}
library(tidyverse)
## -- Attaching packages ----------------------------------------------------------------- tidyverse 1.3.0 --
## v ggplot2 3.2.1 v purrr 0.3.3
## v tibble 2.1.3 v dplyr 0.8.4
## v tidyr 1.0.2 v stringr 1.4.0
## v readr 1.3.1 v forcats 0.4.0
## -- Conflicts -------------------------------------------------------------------- tidyverse_conflicts() --
## x dplyr::filter() masks stats::filter()
## x dplyr::lag() masks stats::lag()
```
## **Dplyr tools**

Tools for manipulating data.

#### **Tibbles**

For this exercise we will use the data set state.x77 which comes with R. You can find more information about this data set by doing:

**help**(state.x77)

A tibble is a data structure with rows corresponding to cases and columns to variables. It is a *tidy* version of a data frame.

```
as_tibble(state.x77) %>% add_column(region=state.region,name=state.name,code=state.abb,center_x=state.center
View(state77)
state77
```
## # A tibble: 50 x 13

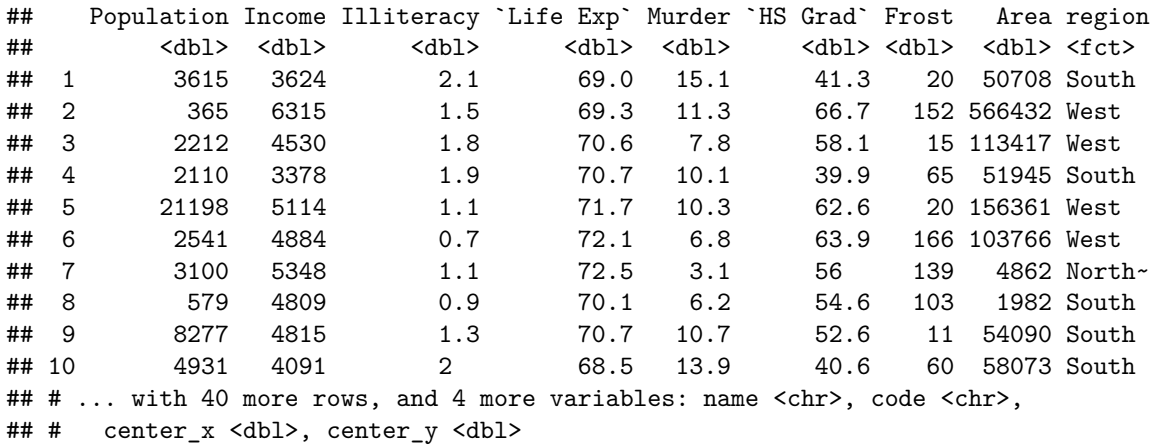

The View() command opens the data frame/matrix/tibble in another window.

- Try state77 in the console. The tibble is slightly different from the data frame in the way it prints.
- Tibble and data frames are pretty much interchangeable. (Where they aren't use  $as.data.frame()$  or as\_tibble() to convert.

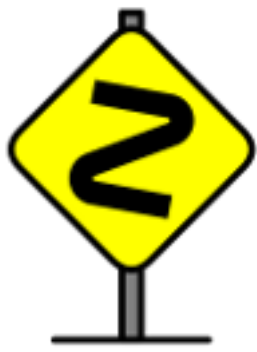

Note the type of the variables are shown in the display of the tibble. The name and postal code are left as strings, but region is a factor (with four levels). In a data frame, the string variables are automatically converted to factors, which is not always what you want.

• Use read\_csv() instead of read.csv() to load a CSV file as a tibble instead of a data frame.

## **The Pipe**

The special operator  $\frac{1}{2}$  can be used to chain operations together.

The expression above gives an example. The output of  $as\_tibble()$  is passed to the  $add\_column()$  which is then passed to the assignment operator ->.

Note the backward arrow  $\rightarrow$ . This is like the usual assignment operator  $\leq$  except now the name of the variable is on the right instead of the left.

A typical chain looks like:

*data* %>% select(*variables*) %>% filter(*cases*) %>% *analysis*() -> *result*

Or maybe the *analysis* is replaced with a call to *ggplot* to make a plot.

## **Selecting Variables**

The select() command can be used to select a subset of variables.

state77 **%>% select**(code,Population,Income)

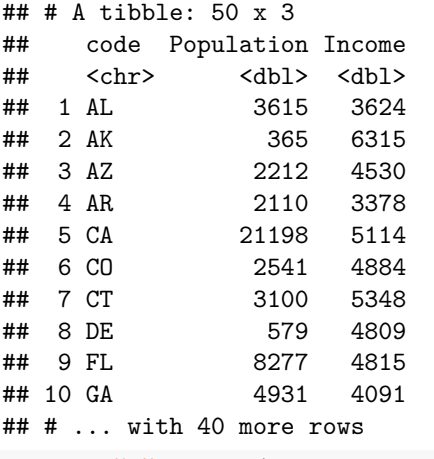

state77 **%>% select**(code,region**:**code)

```
## # A tibble: 50 x 3
## code region name
## <chr> <fct> <chr>
## 1 AL South Alabama
## 2 AK West Alaska
## 3 AZ West Arizona
## 4 AR South Arkansas
## 5 CA West California
## 6 CO West Colorado
## 7 CT Northeast Connecticut
## 8 DE South Delaware
## 9 FL South Florida
## 10 GA South Georgia
## # ... with 40 more rows
```

```
state77 %>% select(-name)
```

```
## # A tibble: 50 x 12
## Population Income Illiteracy `Life Exp` Murder `HS Grad` Frost Area region
## <dbl> <dbl> <dbl> <dbl> <dbl> <dbl> <dbl> <dbl> <fct>
## 1 3615 3624 2.1 69.0 15.1 41.3 20 50708 South
## 2 365 6315 1.5 69.3 11.3 66.7 152 566432 West
## 3 2212 4530 1.8 70.6 7.8 58.1 15 113417 West
## 4 2110 3378 1.9 70.7 10.1 39.9 65 51945 South
## 5 21198 5114 1.1 71.7 10.3 62.6 20 156361 West
## 6 2541 4884 0.7 72.1 6.8 63.9 166 103766 West
## 7 3100 5348 1.1 72.5 3.1 56 139 4862 North~
## 8 579 4809 0.9 70.1 6.2 54.6 103 1982 South
## 9 8277 4815 1.3 70.7 10.7 52.6 11 54090 South
## 10 4931 4091 2 68.5 13.9 40.6 60 58073 South
## # ... with 40 more rows, and 3 more variables: code <chr>, center_x <dbl>,
## # center_y <dbl>
state77 %>% select(code,starts_with("center"))
## # A tibble: 50 x 3
```

```
## code center_x center_y
```
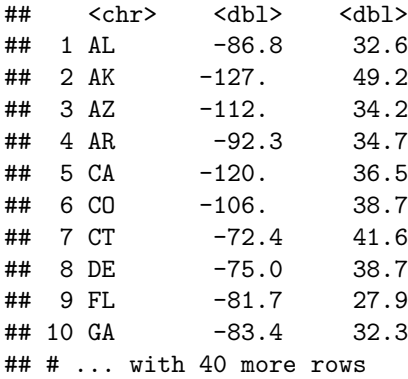

Usually having more columns than you need is harmless.

For example, using  $lm()$  to fit a regression of  $ggplot()$  to make a plot will just use the variables referenced in the model or plot description.

However, sometimes is it easier to work with a smaller subset of the data with just the stuff you need.

## **Making New Variables**

We already saw the  $add\_column()$  function for adding columns.

The mutate() function adds new columns as a function of the old ones:

```
state77 %>% mutate(Pop_Density=Population/Area) -> state77a
state77a
```

```
## # A tibble: 50 x 14
```
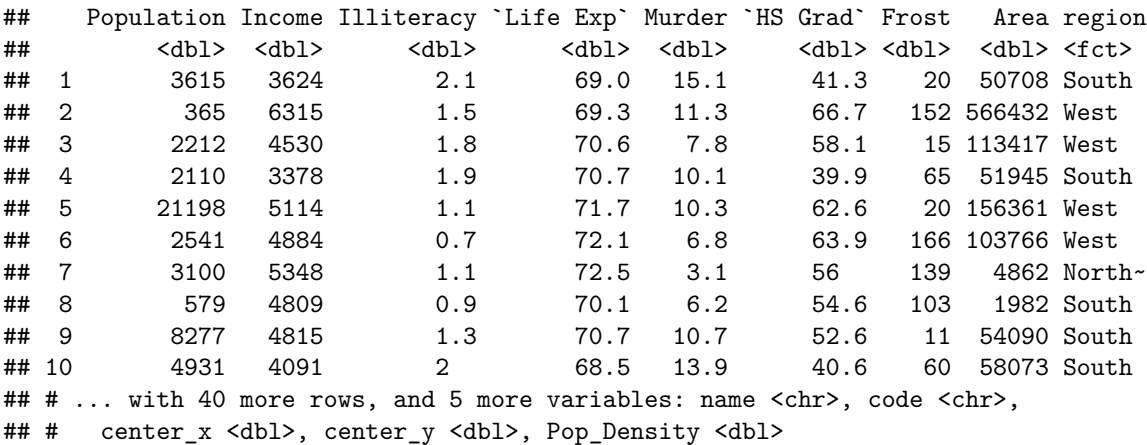

### **Recoding Variables**

Recoding is important because sometimes the way the variable is stored in the data file is not the same as the way we want to analyze it.

- Factor variables can represent categories with integer values or string labels.
	- **–** Often there is a *code book* which maps integer category labels to string values. For example:
- 1. Female
- 2. Male

The factor() function creates factor variables.

```
factor(c(1,1,1,2,2,2),levels=1:2,labels=c("Female","Male"))
## [1] Female Female Female Male Male Male
## Levels: Female Male
factor(c("Male","Male","Male","Female","Female","Female"),levels=c("Male","Female"))
## [1] Male Male Male Female Female Female
## Levels: Male Female
ordered(c("H","H","M","M","L","L"), levels=c("L","M","H"))
```

```
## [1] H H M M L L
## Levels: L < M < H
```
- The levels argument tells R how the data are coded (in the case of integer coding).
- The labels argument gives the names for the levels (if omitted it is the same as levels).

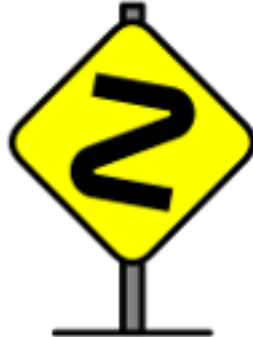

## Levels: Male Female

The ordered() function produces an ordered variable as opposed to factor() which produces a nominal one. This only makes a difference in a few places. Probably the most important one is how they are used in an Analysis of Variance (ANOVA). That is covered in EDF 5402.

*Note Bene!* The read\_csv() function which is part of the tidyverse will read factor variables as either character or integer variables, depending on how they are coded. So you will need to use  $mutate(x=factor(x))$  to convert x into a factor.

The function parse\_factor() is almost the same, but gives a warning if some of the levels aren't recognized. **factor**(**c**("Male","Female","Non-binary"),levels=**c**("Male","Female"))

```
## [1] Male Female <NA>
## Levels: Male Female
parse_factor(c("Male","Female","Non-binary"),levels=c("Male","Female"))
## Warning: 1 parsing failure.
## row col expected actual
## 3 -- value in level set Non-binary
## [1] Male Female <NA>
## attr(,"problems")
## # A tibble: 1 x 4
## row col expected actual
## <int> <int> <chr> <chr>
## 1 3 NA value in level set Non-binary
```
Another way to do the coding is to use  $*$  recode() (makes a character or numeric value)  $*$  recode factor() (makes a factor variable)

The first argument is the vector to be recorded, the remaining arguments are the values to be replaced.

```
recode_factor(c(1,1,1,2,2,2),`1`="Male",`2`="Female")
## [1] Male Male Male Female Female Female
## Levels: Male Female
recode_factor(c(1,1,1,2,2,2),"Male","Female")
## [1] Male Male Male Female Female Female
## Levels: Male Female
recode_factor(c("M","M","F","F"),M="Male",F="Female")
## [1] Male Male Female Female
## Levels: Male Female
recode_factor(c("White","Black","Latinx","Other"),White="White",.default="Non-White")
```
## [1] White Non-White Non-White Non-White ## Levels: White Non-White

Note how we used the last version to collapse several categories into one. This is often useful, particularly when the number of subjects in one category is small.

### **Recoding NAs**

A special case of recoding comes about with missing values.

In R, these are called NA (for Not Applicable).

• NAs are contagious:  $NA +$  anything is still NA.

#### NA**+**5

## [1] NA **mean**(**c**(1,2,NA))

## [1] NA

```
mean(c(1,2,NA),na.rm=TRUE)
```
## [1] 1.5

- NaN (not a number) is similar but it comes from nonsense arthimatic (taking log of negative number).
- NAs can be coded in many different ways in a data set:
	- **–** Leave the value blank.
	- **–** Special character, e.g., . or \*
	- **–** Special String, e.g., NA
	- **–** Nonsense numeric value, e.g., -9

When using nonsense numeric values, it is important to pick a value that is not plausible, e.g., a large negative value. That way, if you accidently forget to convert, you can know that something is wrong.

The function na\_if() can be used to replace a value with NAs.

$$
na_i f(c(1:5,-9),-9)
$$

## [1] 1 2 3 4 5 NA

starwars **%>% select**(name,eye\_color) **%>% mutate**(eye\_color=**na\_if**(eye\_color,"unknown"))

```
## # A tibble: 87 x 2
## name eye_color
## <chr> <chr>
## 1 Luke Skywalker blue
## 2 C-3PO yellow
## 3 R2-D2 red
## 4 Darth Vader yellow
## 5 Leia Organa brown
## 6 Owen Lars blue
## 7 Beru Whitesun lars blue
## 8 R5-D4 red
## 9 Biggs Darklighter brown
## 10 Obi-Wan Kenobi blue-gray
## # ... with 77 more rows
```
The function replace\_na() goes in the opposite direction.

For example, we might want to treat missing values as score of 0 on a test.

**replace\_na**(**c**(1,1,0,0,NA),0)

## [1] 1 1 0 0 0

#### **Logical Tests**

The function if\_else() is also useful for splitting data sets up into groups.

We can see the form in:

**args**(if\_else)

```
## function (condition, true, false, missing = NULL)
## NULL
```
Note that condition is a logical expression which should yeild a true or false value for every row of the tibble. The variable true is the value to use if true, false the value to use if false, and missing the value to use if missing.

```
int5 <- -5:5
if_else(int5<0,"-","+")
## [1] "-" "-" "-" "-" "-" "+" "+" "+" "+" "+" "+"
if_else(int5<0,-int5,int5) #Absolute value
## [1] 5 4 3 2 1 0 1 2 3 4 5
na_if(int5,0)
## [1] -5 -4 -3 -2 -1 NA 1 2 3 4 5
if_else(na_if(int5,0)<0 ,"-","+","0")
## [1] "-" "-" "-" "-" "-" "0" "+" "+" "+" "+" "+"
```
Here are the common logical tests:

 $\bullet$  = – equals (don't confuse this with = assignment.)

- $\bullet$  ! =  $-$  not equals
- $\langle \langle \langle \langle \langle \rangle \rangle \rangle \rangle$  =  $\langle \langle \rangle \rangle$  =  $\langle \rangle$  =  $\langle$
- $\bullet$  ! Not (true if the rest of the expression is false)
- is.na() True if the value is NA, false otherwise.  $(Also, 'is.na() )$
- & logical and (true when LHS and RHS are true)
- $\bullet$  | logical or (true if either LHS or RHS is true)
- % $in$ % True if value is in list.

```
drupes <- c("Almond","Cashew","Walnut")
c("Peanut","Almond","Hazelnut","Macademia","Cashew") %in% drupes
```

```
## [1] FALSE TRUE FALSE FALSE TRUE
```
### **Selecting Cases**

Very often instead of setting the value to NA, we just want to exclude that row from the data set.

The command filter() does this.

```
state77 %>% filter(!(code %in% c("AK","HI")))
```

```
## # A tibble: 48 x 13
```
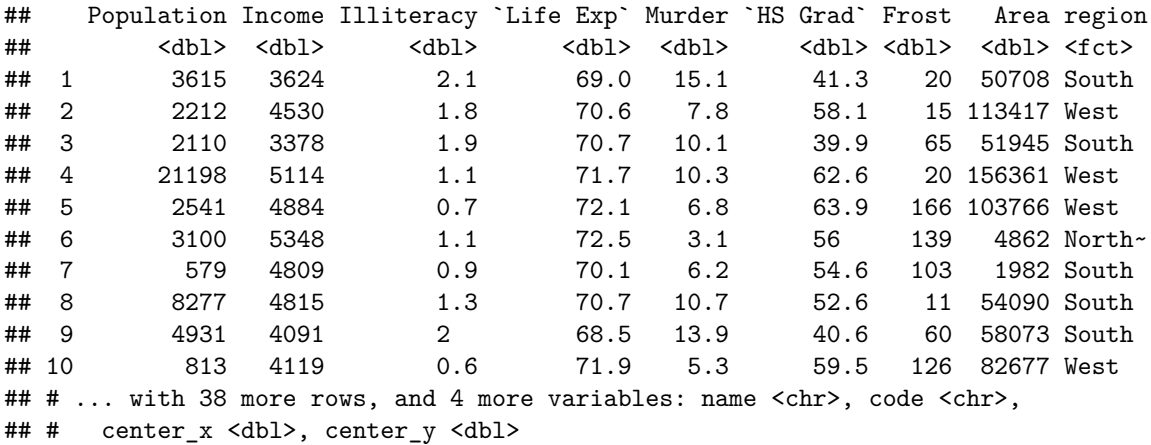

Sometimes we want to temporarily remove the biggest values or the smallest values so we can see the details in a plot.

state77 **%>% select**(name,Area) **%>% filter**(Area **<**200000)

```
## # A tibble: 48 x 2
## name Area
## <chr> <dbl>
## 1 Alabama 50708
## 2 Arizona 113417
## 3 Arkansas 51945
## 4 California 156361
## 5 Colorado 103766
## 6 Connecticut 4862
## 7 Delaware 1982
## 8 Florida 54090
## 9 Georgia 58073
```
## 10 Hawaii 6425 ## # ... with 38 more rows

Sometimes we want to create subsets of the data that just have fewer cases.

The functions sample\_frac() and sample\_n() specify the size of the sample in fraction of the original data or absolute size.

The function slice() will select a contiguous range of cases, which is useful when looping through the data.

#### **Calculating Summary Statistics**

Pipe the output of the select and filter command into summarize():

state77 **%>% summarize**(N=**n**(),Income=**mean**(Income),Population=**mean**(Population))

```
## # A tibble: 1 x 3
## N Income Population
## <int> <dbl> <dbl>
## 1 50 4436. 4246.
```
Here are some useful functions to use with summarize():

- $n()$ ,  $n$  distinct(), sum(!is.na()) Count, count of unique values, count of non-missing values.
- mean(), median() Measures of center
- min(), max(), quantile() Position other than the center.

state77 %>% select (Population) %>% summarize (Min=min (Population), Q1=quantile (Population, .25), Q2=median(

```
## # A tibble: 1 x 5
## Min Q1 Q2 Q3 Max
## <dbl> <dbl> <dbl> <dbl> <dbl>
## 1 365 1080. 2838. 4968. 21198
```
- $sd()$ ,  $IQR()$ ,  $mad()$  measures of scale.
- $sum(), prod() Arithmetic$
- sum(), any(), all() Summarize logical expressions (count number true, true if all are true, true if any is true).

All of these functions have an optional argument na.rm. If there are NAs, you usually want to include na.rm=TRUE, as otherwise the value will be NA.

#### **Summarizing Multiple columns.**

Often, you want to do the same summary on several columns.

```
The function summarize_all() does that.
```
state77 **%>% select**(Area,Population) **%>% summarize\_all**(mean,na.rm=TRUE)

```
## # A tibble: 1 x 2
## Area Population
## <dbl> <dbl>
## 1 70736. 4246.
```
You can use multiple statsitics by putting them in a list.

state77 **%>% select**(Area,Population) **%>% summarize\_all**(**list**(mean=mean,sd=sd))

```
## # A tibble: 1 x 4
## Area_mean Population_mean Area_sd Population_sd
## <dbl> <dbl> <dbl> <dbl>
```
## 1 70736. 4246. 85327. 4464.

The function summarize\_at() combines the select() and sumarize().

The function summarize\_if() allows the selection of columns based on logical criteria.

### **Calculating Statistics by Group**

Very often we want to be to compare groups. We can use the function group\_by() to split the data set by a factor variable.

state77 **%>% group\_by**(region) **%>% select**(Area,Population) **%>% summarize\_all**(**list**(mean=mean,sd=sd))

## Adding missing grouping variables: `region`

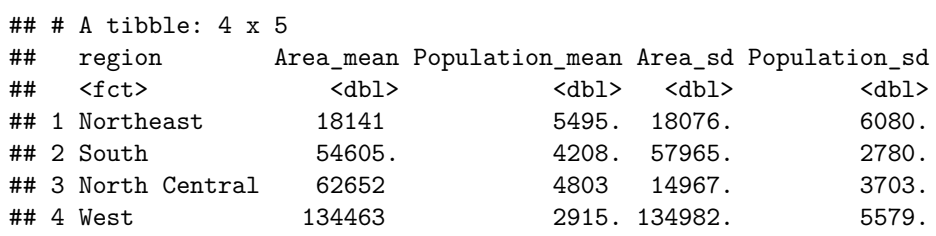

```
state77 %>% group_by(region) %>%
  select(Area,Population) %>%
  summarise_all(list(Min=min,Q1=function(x){quantile(x,.25)},Q2=median,Q3=function(x){quantile(x,.75)},
```
## Adding missing grouping variables: `region`

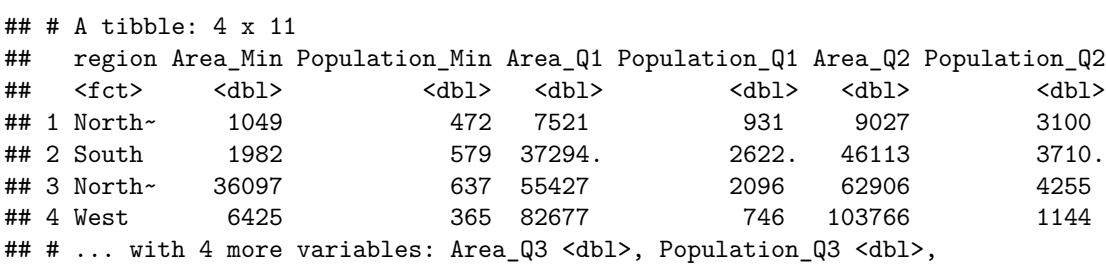

```
## # Area_Max <dbl>, Population_Max <dbl>
```
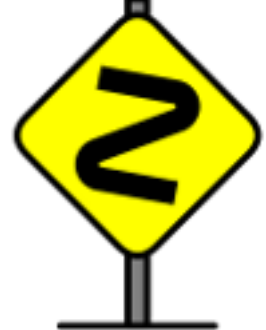

The function $()$  {} makes an anonymous function. This gets around the problem that quantile() needs two arguments, but summarize\_all() expects a function of just one.

### **The cheat sheet.**

You can find a handy list of dplyr and other tidyverse commands for manipulating data by selected "Help  $>$ Cheat Sheets > Data Mainpulation with dplyr" from the RStudio menu.

# **Graphics**

## **Making Histograms**

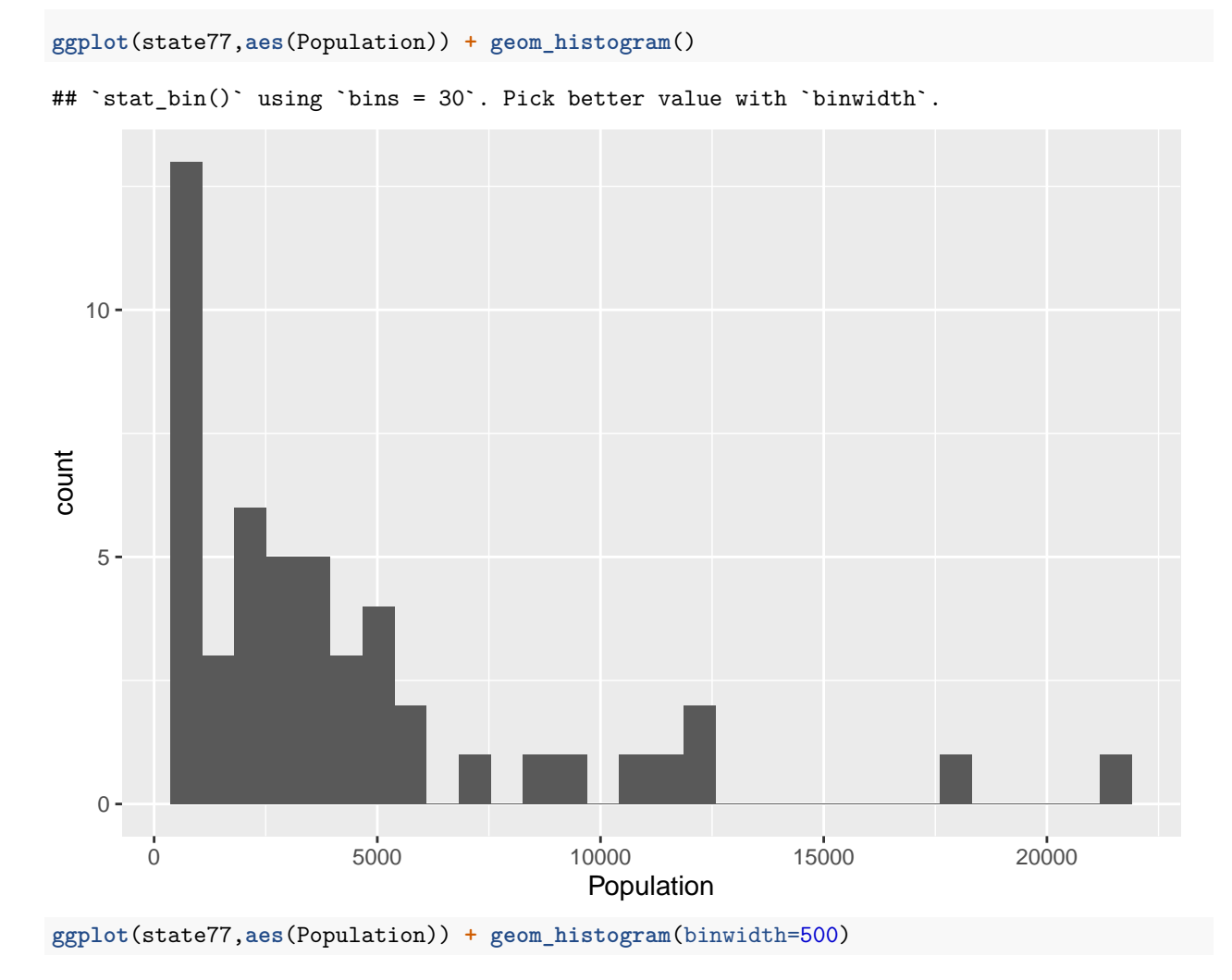

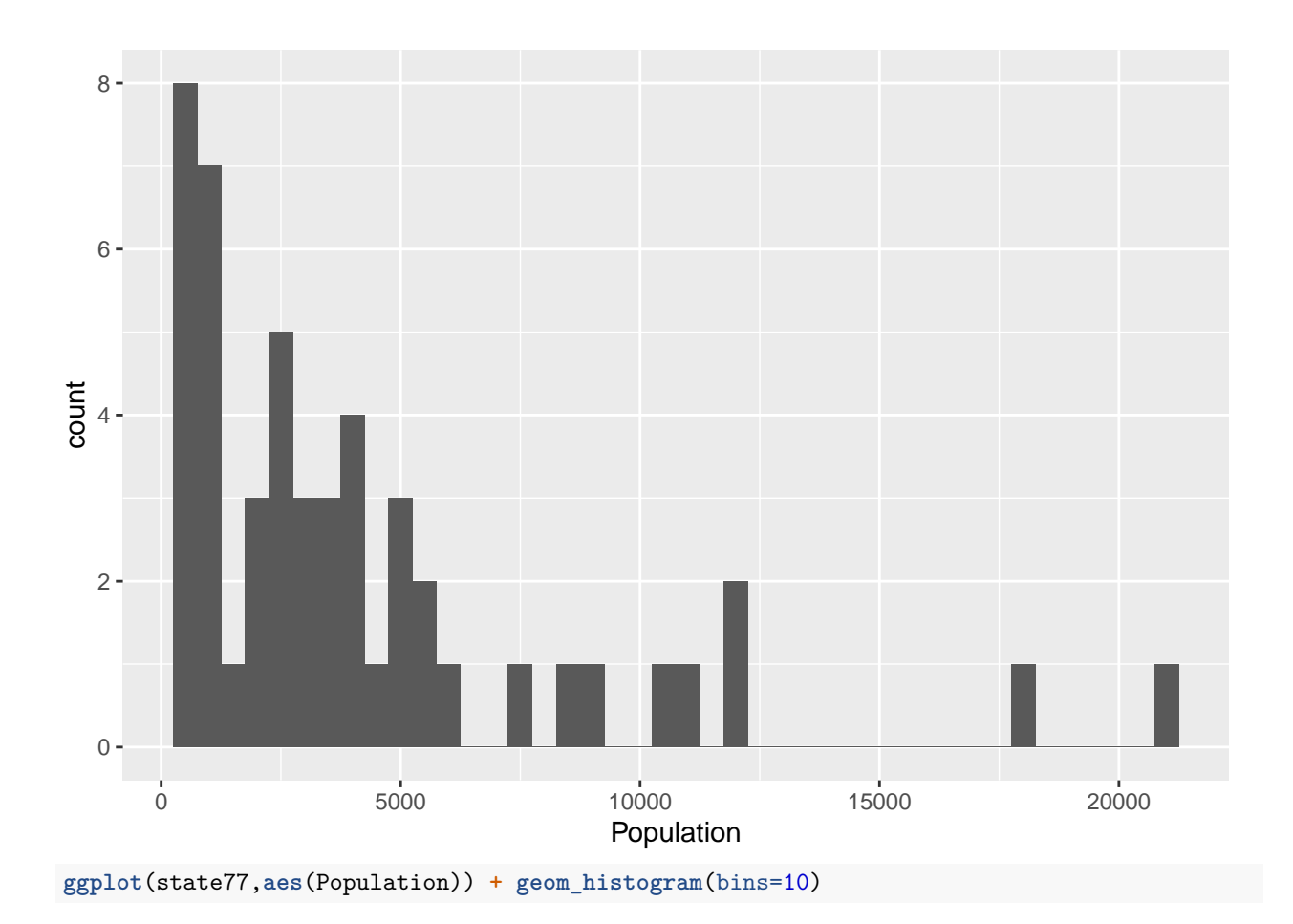

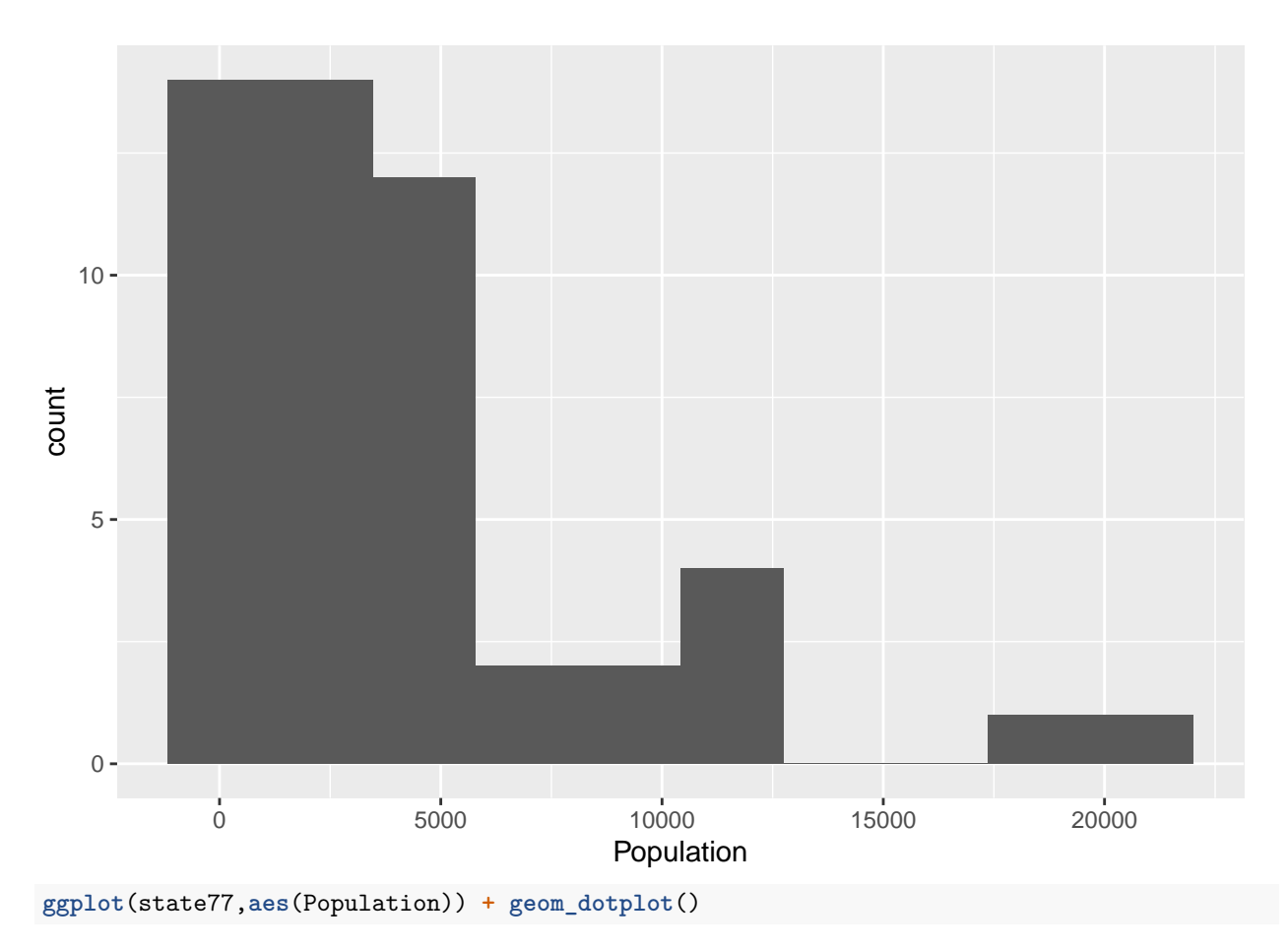

## `stat\_bindot()` using `bins = 30`. Pick better value with `binwidth`.

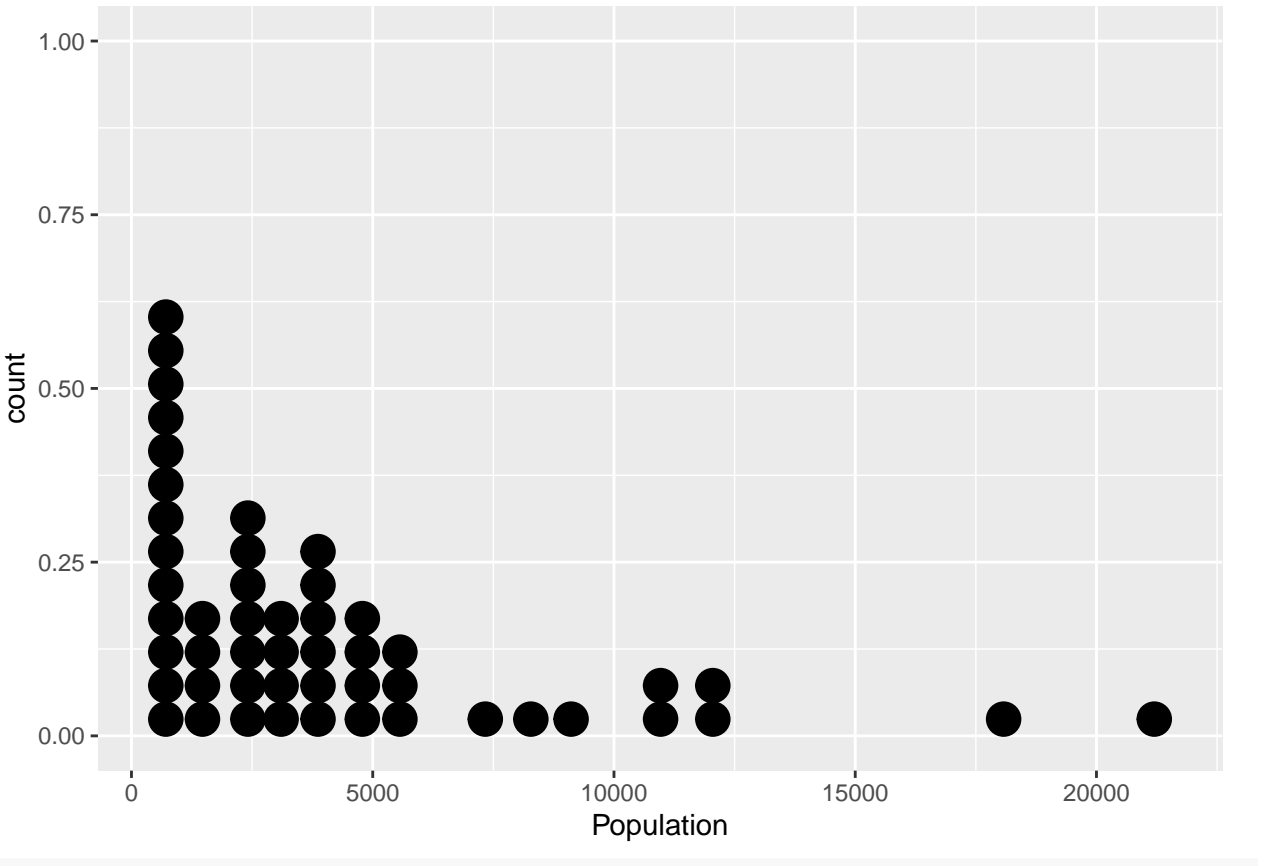

**ggplot**(state77,**aes**(Population)) **+geom\_dotplot**(binwidth=1000) **+geom\_density**(**aes**(y=..scaled..))

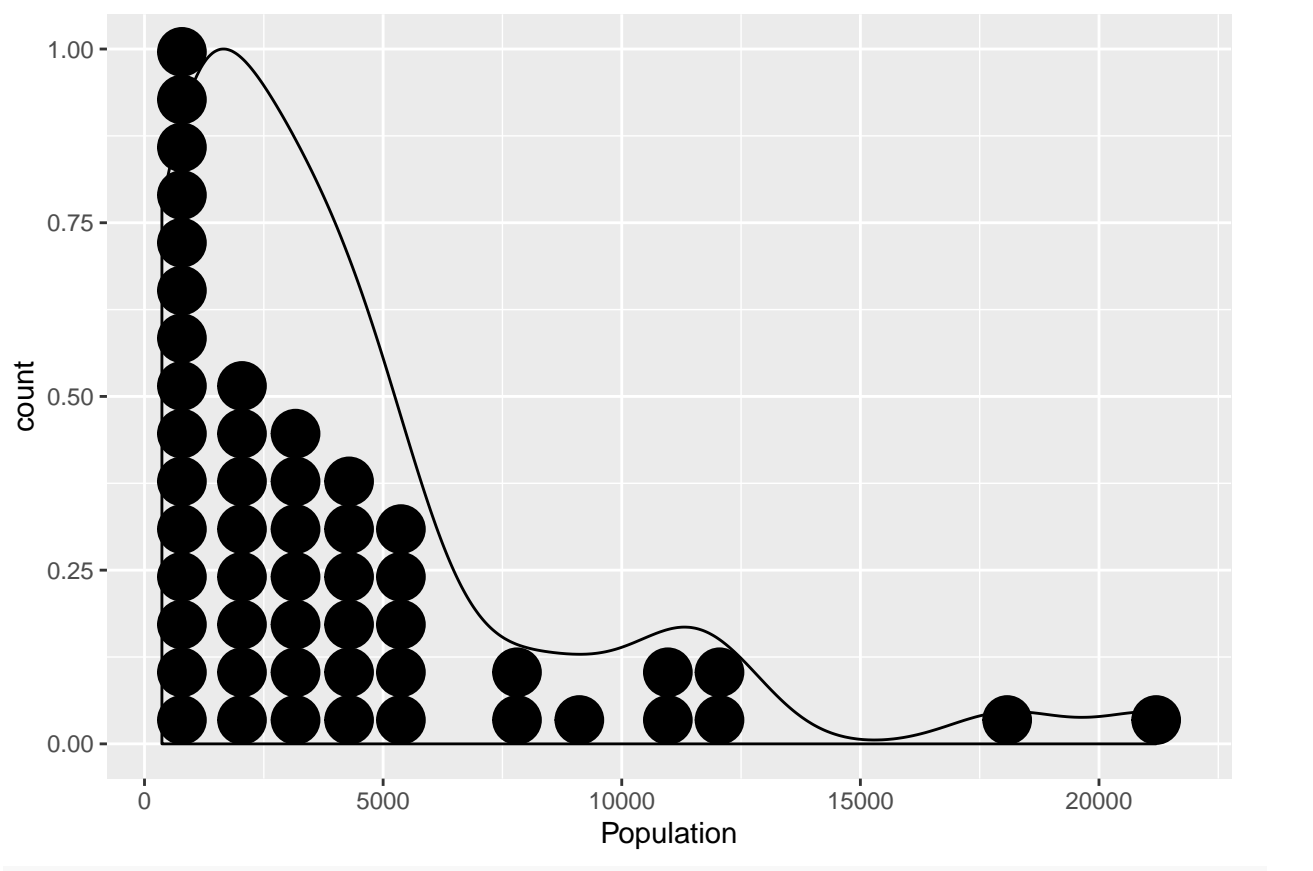

**ggplot**(state77,**aes**(Population)) **+geom\_histogram**(binwidth=1000) **+geom\_density**(**aes**(y=1000**\***..count..))

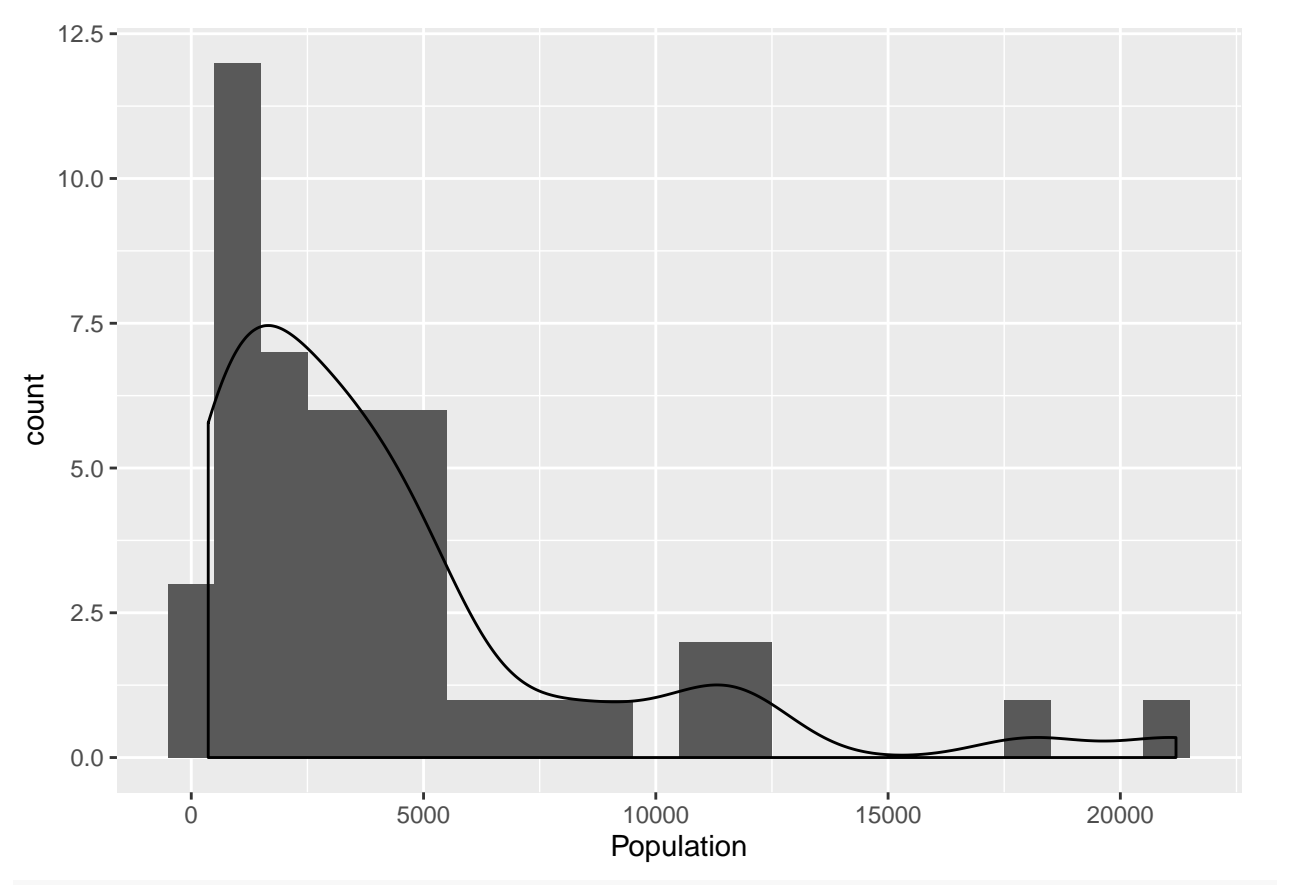

ggplot(state77,aes(Population)) +geom\_histogram(binwidth=1000) +stat\_function(fun= function(x) dnorm(x,

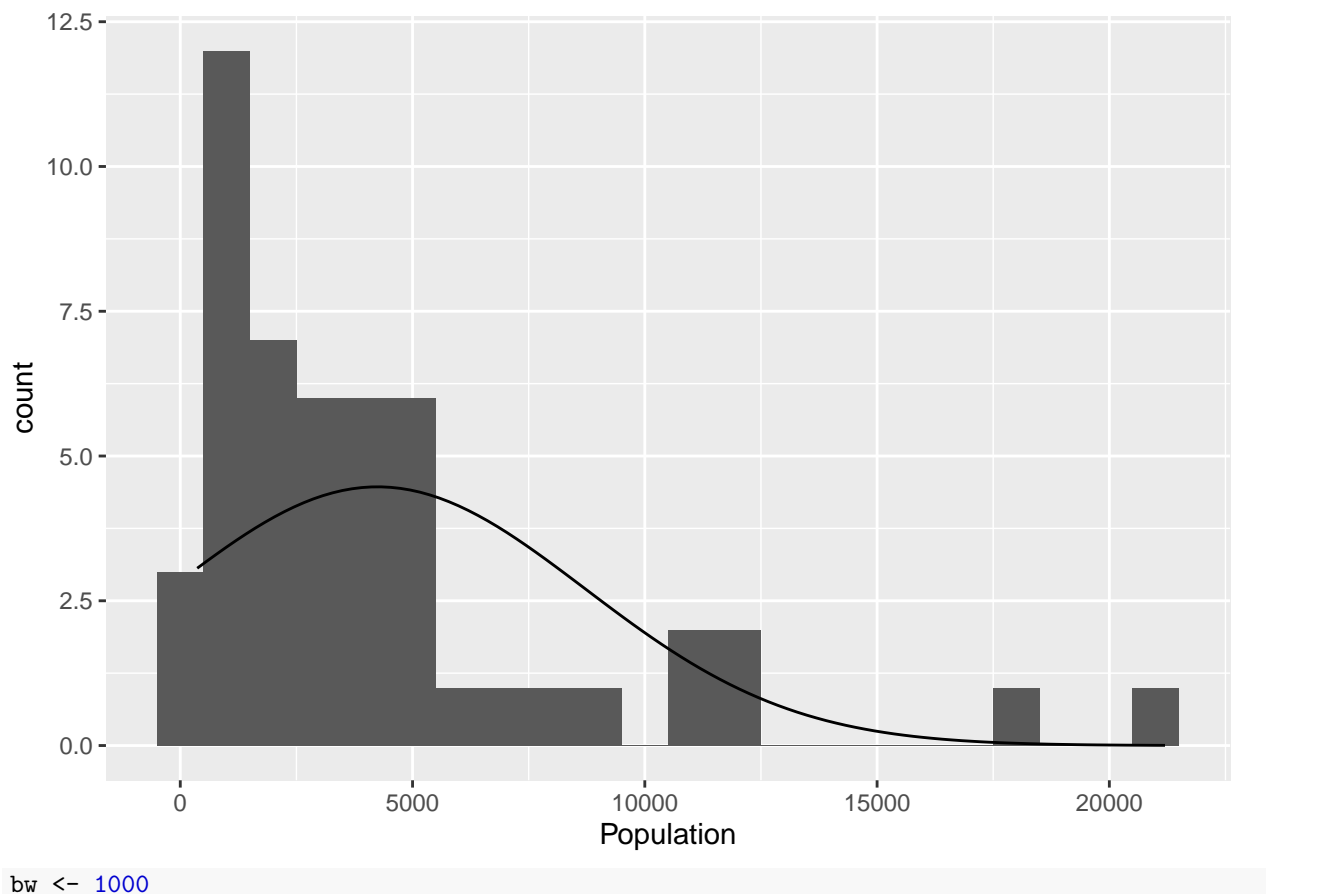

**ggplot**(state77,**aes**(Population)) **+ geom\_histogram**(**aes**(y=..density..),binwidth=bw) **+ stat\_function**(fun=dnorm, args=**c**(mean=**mean**(state77**\$**Population), sd=**sd**(state77**\$**Population))) **+ scale\_y\_continuous**("Density",sec.axis=**sec\_axis**(trans = **~** . **\*** bw **\* nrow**(state77), name = "Counts"))

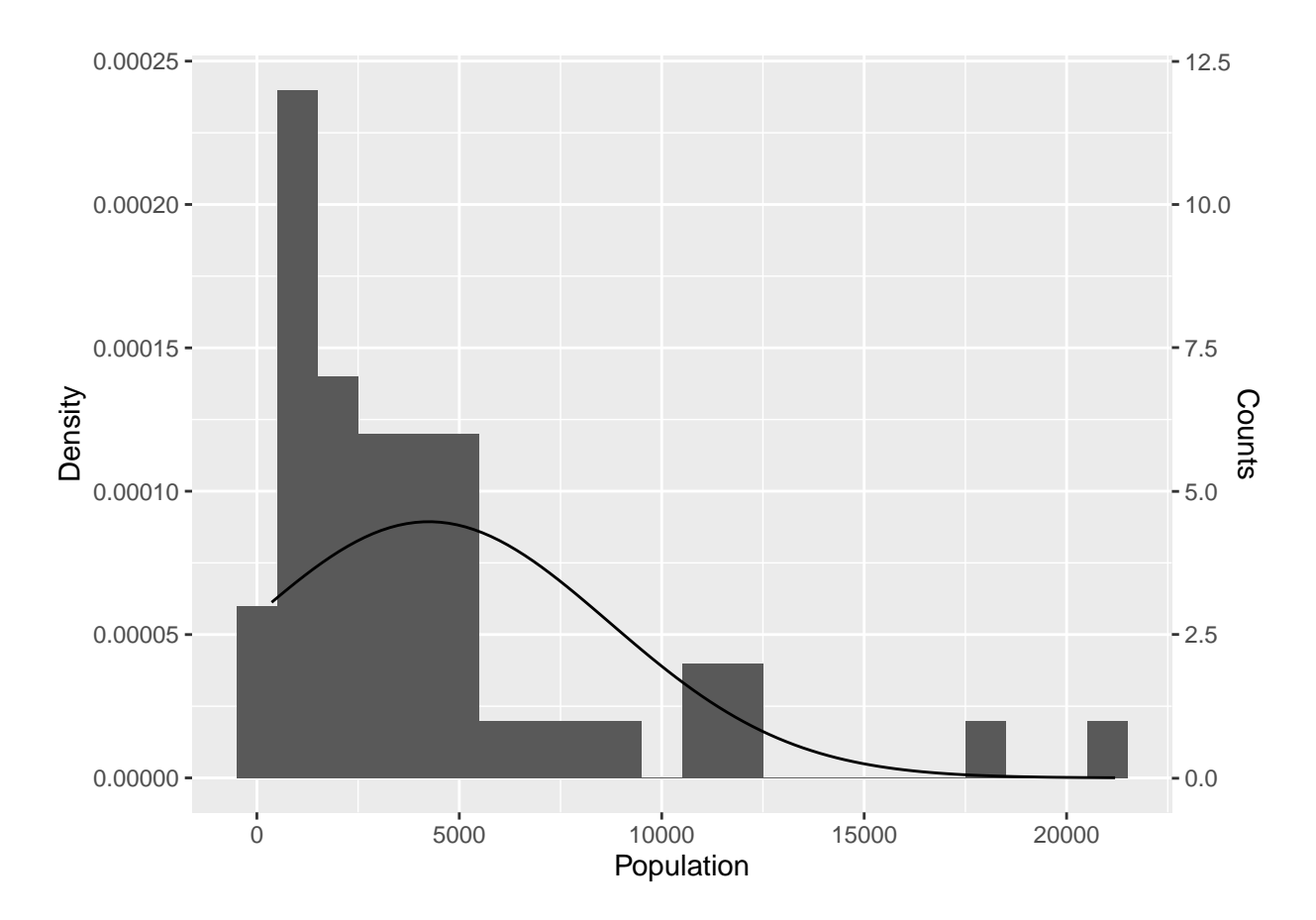

## **Panel Histograms by a Group**

**ggplot**(state77,**aes**(Population)) **+ facet\_grid**(rows=**vars**(region)) **+ geom\_dotplot**() ## `stat\_bindot()` using `bins = 30`. Pick better value with `binwidth`.

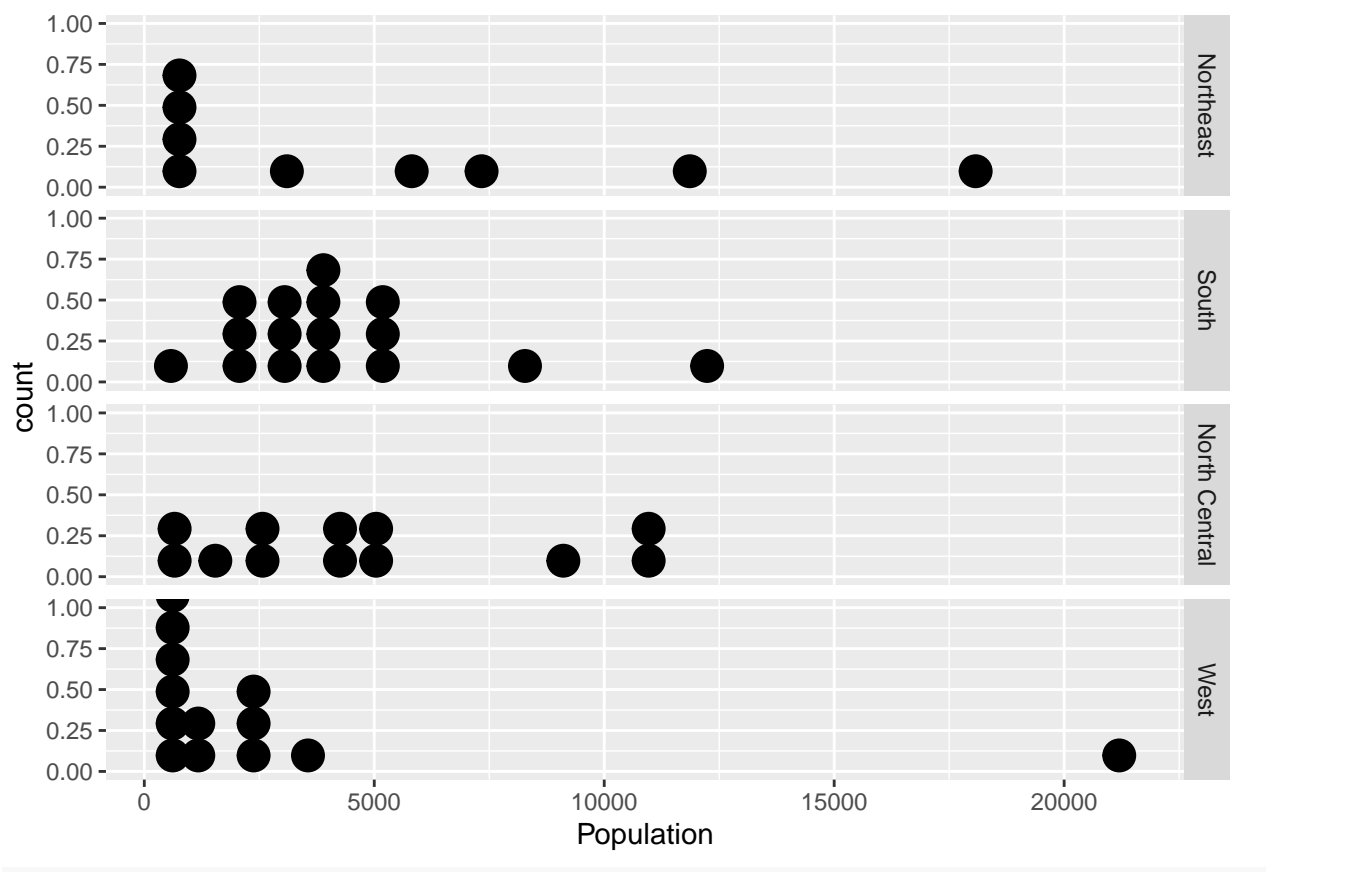

**ggplot**(state77,aes(Population)) + facet\_grid(rows=vars(region)) + geom\_dotplot(binwidth=750)+geom\_densi

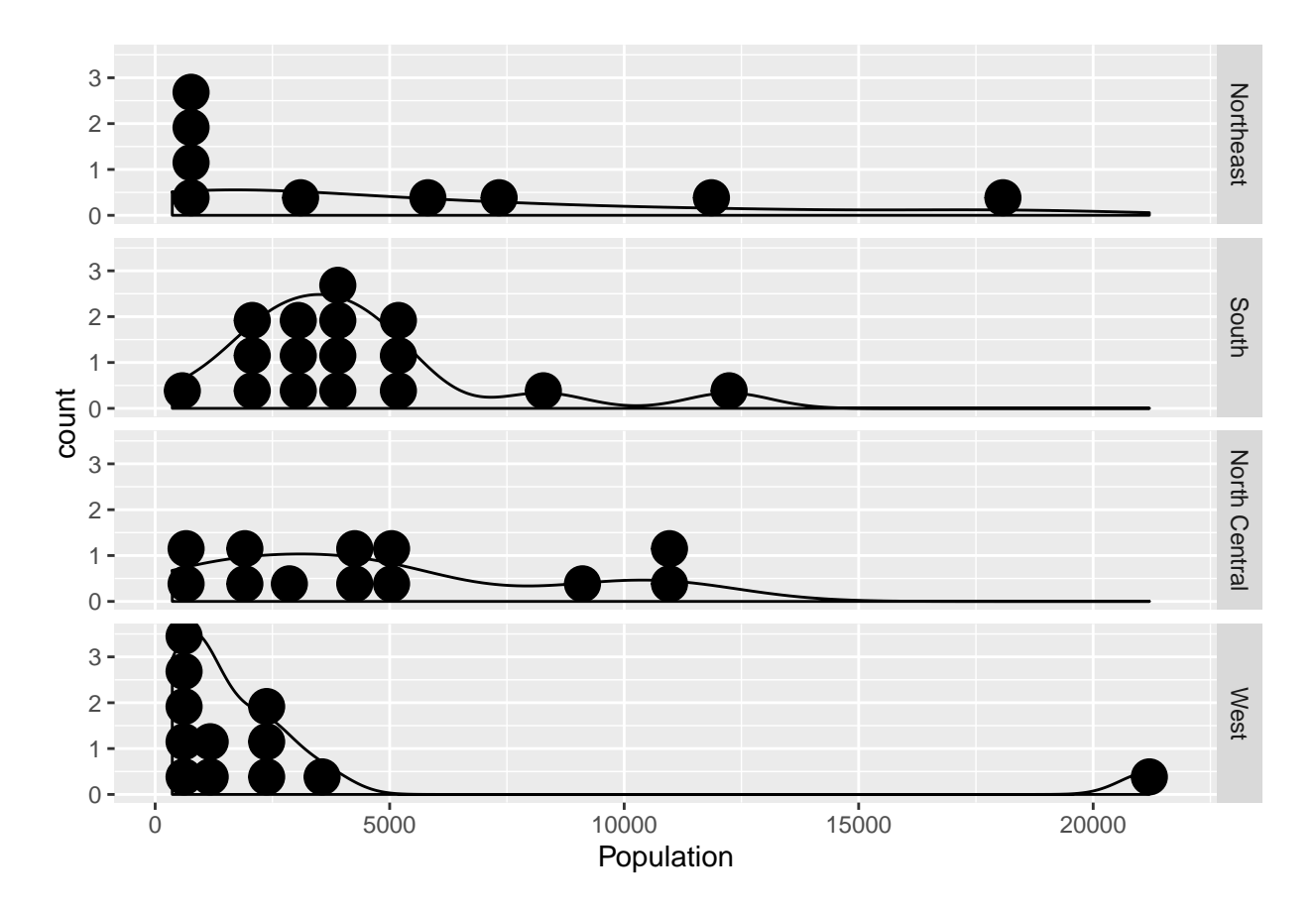

# **Making Boxplots**

**ggplot**(state77,**aes**(x=region,y=Population)) **+ geom\_boxplot**()

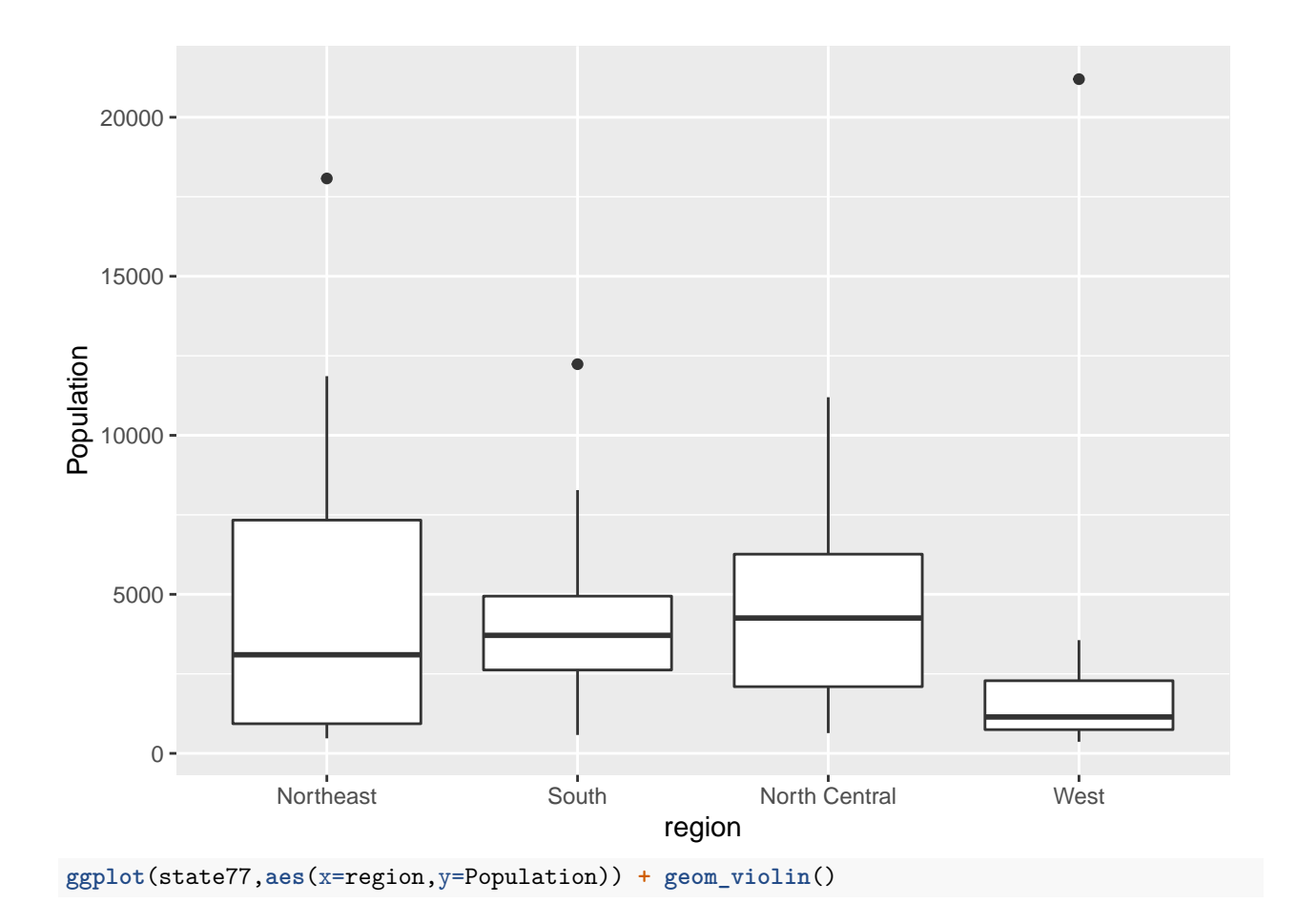

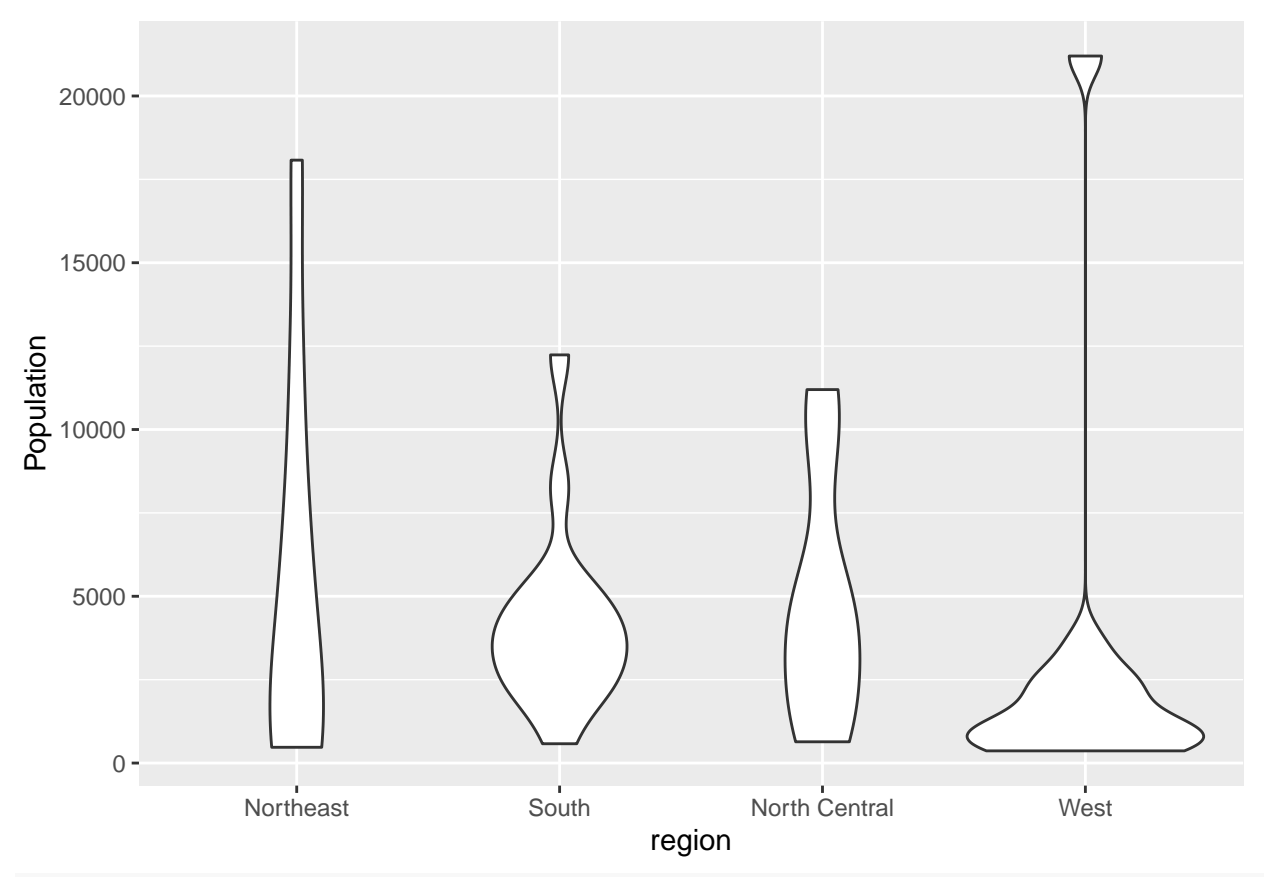

**ggplot**(state77,**aes**(region,Population)) **+ geom\_dotplot**(binaxis="y",stackdir="center")

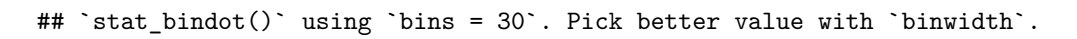

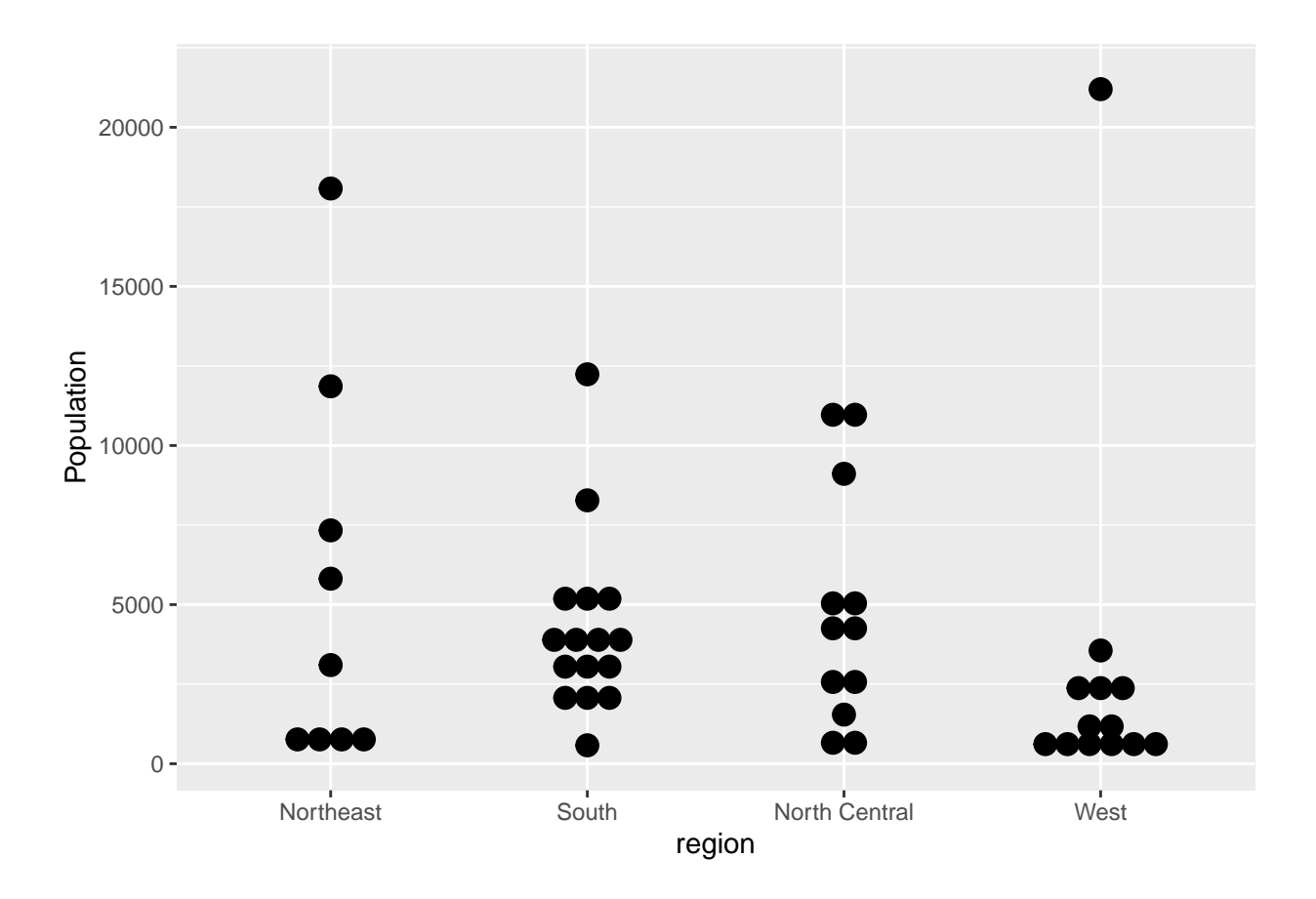

# **Saving Your Work**

## **Saving Your Plots**

**ggsave**("foo.png")

## Saving 6.5 x 4.5 in image

## `stat\_bindot()` using `bins = 30`. Pick better value with `binwidth`.

## **Saving Your Tables**

**library**(xtable) **print**(xtable(state77 %>% group\_by(region)%>% select(Population,Area) %>% summarize\_all(list(mean=mean,sd

## Adding missing grouping variables: `region`

[result](foo.html)

## **Working in R Markdown**

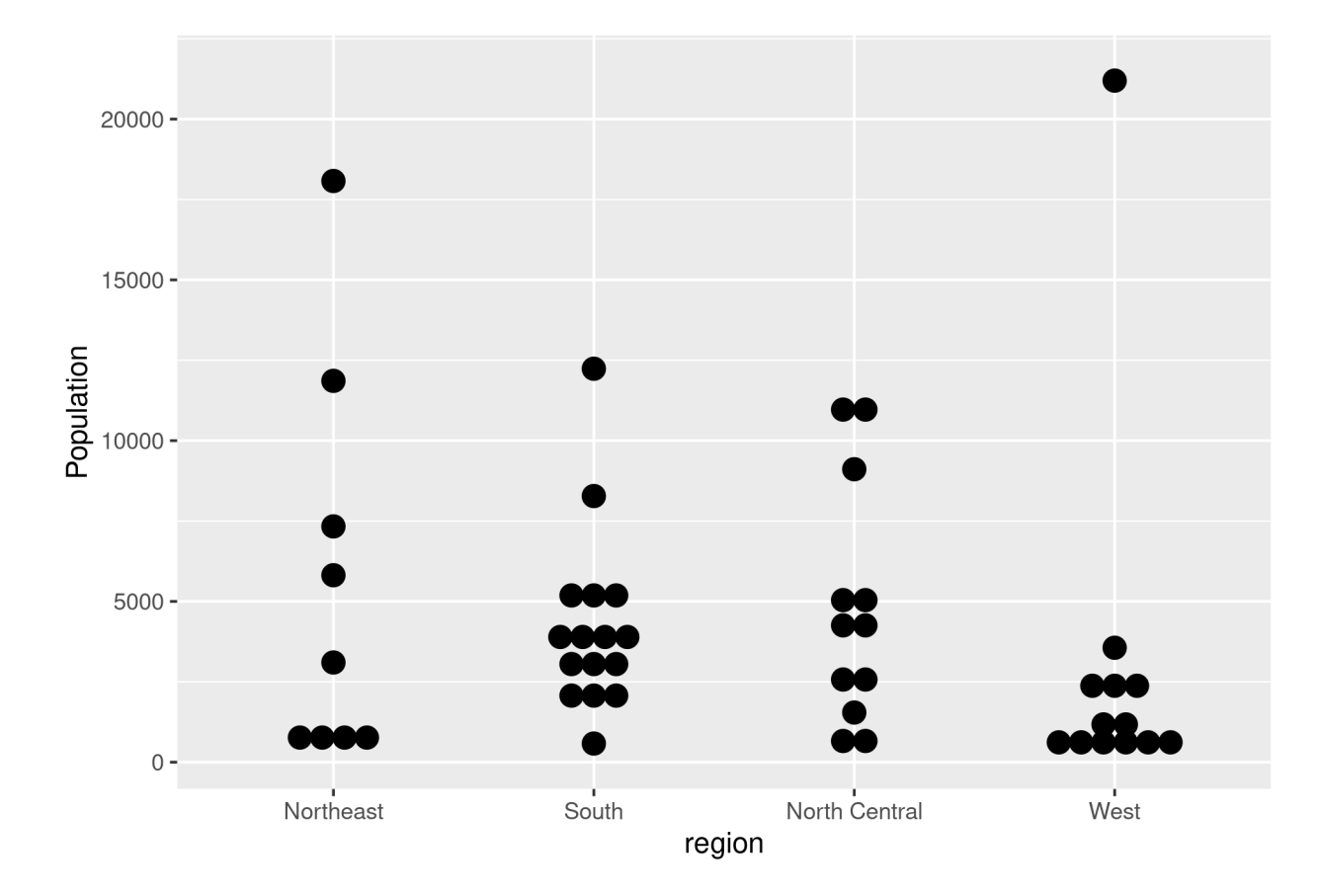

Figure 1: Just saved file.